## **Vorbild: Br 92 der CFR (V 1.0)**

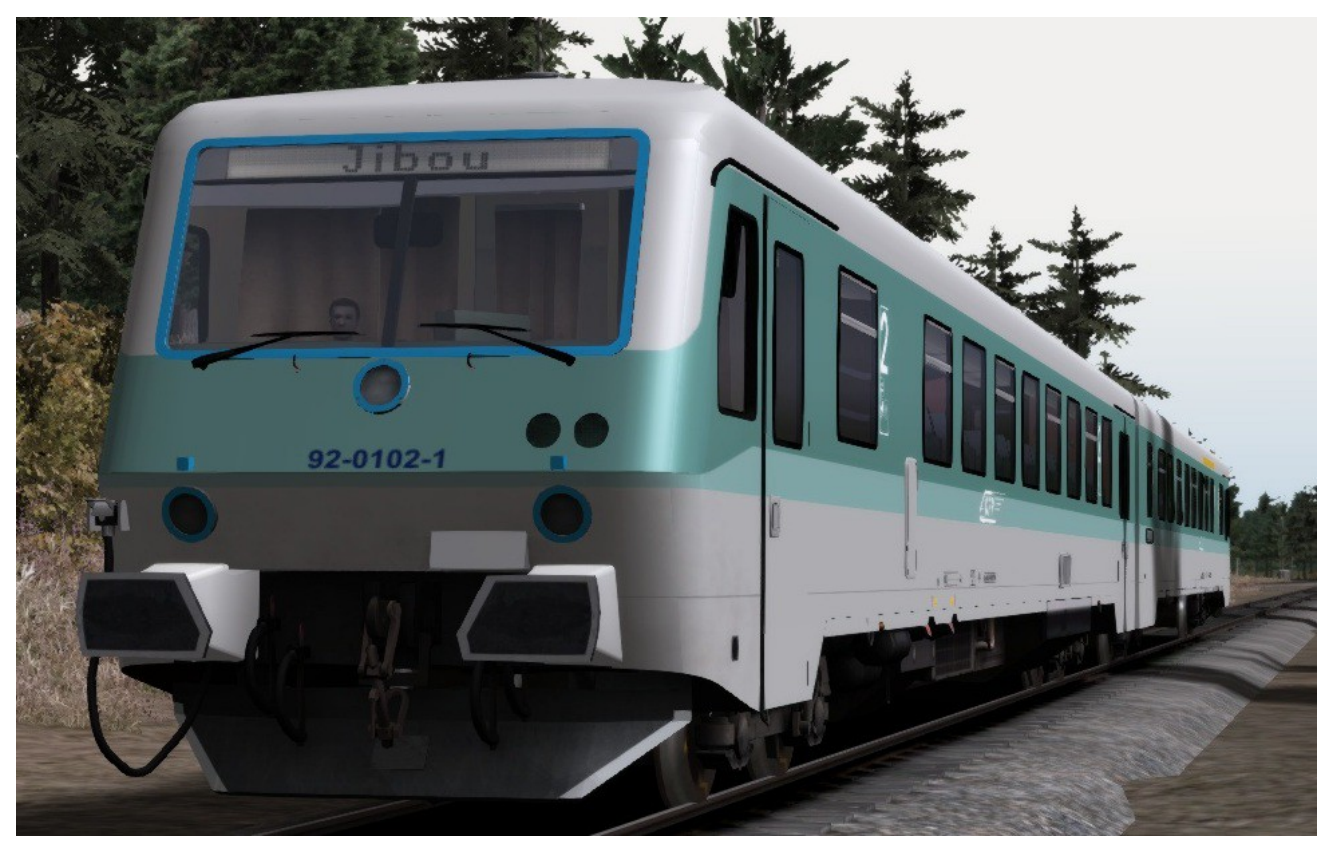

## Installation:

- 1. Im Ordner ...\Steam\SteamApps\common\railworks\Assets\Railtraction\BR628 einen neuen Ordner Namens "**BR92\_CFR**" erstellen.
- 2. Die Ordner "Engine","driverp" und "Cabview" aus dem Ordner "**BR628\_4**" in den neu erstellten Ordner "**BR92\_CFR**" kopieren.
- 3. Die Dateien "BR628.bin" und "BR928.bin" im Ordner ...\Steam\SteamApps\common\railworks\Assets\Railtraction\**BR92\_CFR**\Engine löschen.
- 4. Mit dem Paket Manager im Programm "Utilities" (Railworks Ordner) die Datei "**BR92\_CFR\_Repaint\_V\_1\_0.rwp**" installieren, die Meldung über vorhandene Objekte mit "OK" bestätigen und Refresh drücken.
- 5. Train Simulator starten und im schnellen Spiel unter 628\_4 die Version "BR92\_CFR" auswählen.

Dieses Repaint wird zusätzlich zur BR628\_4 als BR92\_CFR angelegt.

628\_4 von Railtraction wird benötigt!

Copyright: Der kommerzielle Vertrieb ist untersagt und die Nutzung ist auf das Paywareprodukt "BR628\_4" des Herstellers "RailTraction" beschränkt!

Die Bearbeitung/Veränderung der enthaltenen Dateien bedarf der ausdrücklichen Zustimmung des Autor`s. Verbreitung der Dateien bis auf weiteres nur auf www.railsim.de

MM, 2017